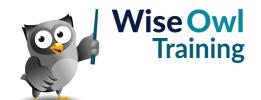

# **Fast track Power BI**

Classroom or online training course 3 day course outline

Page 1 of 3

This course combines topics from the following courses (any items marked with a \* will be covered if time allows).

# Topics taken from our INTRODUCTION TO POWER BI course

# Basic reports

- · Getting data
- · Basic visuals
- Shapes, text boxes and images

#### **Data sources**

- SQL Server / databases
- Excel / CSV files
- Websites

### Creating data models

- Relationships
- · Hiding fields and tables
- · Renaming fields/tables

#### Working with visuals

- · The formatting pane
- · Conditional formatting
- Visual interactions

#### **Charts**

- Creating charts
- · Bubble and other charts
- Grouping data
- Small multiples

#### **Matrices**

- · Row and column headers
- Drill-down

#### **Dashboard visuals**

- Gauges
- Cards
- KPIs

### **Query editor**

- · Filtering rows
- · Manipulating columns
- · Working with data types
- · Creating new columns

#### Filtering data

- Slicers
- · Using the filter pane

## Drill-through

- · Adding drillthrough filters
- · Creating back buttons
- Button drill-through

#### **Azure maps**

- · Latitude and longitude
- · Creating basic maps
- Bubble, heat and cluster maps
- Tweaking maps

#### **Calculated columns**

- Adding columns
- IF and SWITCH
- The RELATED function

#### **Basic publishing**

- Power BI Service
- Workspaces
- · Dashboards and tiles
- · Lineage view

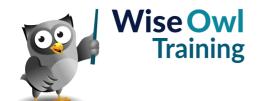

# **Fast track Power BI**

Classroom or online training course 3 day course outline

Page 2 of 3

# Topics taken from our ADVANCED POWER BI REPORTS course

#### **Custom visuals**

- · Ways to import
- Pinning custom visuals
- Infographics (picture charts)

## **Tooltips**

- · Tooltip backgrounds
- · Dynamic report tooltips
- · Visual header tooltips

### **Conditional formatting**

- · Gradients and rules
- · Based on a field value
- · Icons and data bars

## Dynamic display (\*)

- · Format properties as expressions
- · Examples of dynamic formatting

#### **Quick measures**

- · Comparison against single items
- · Line chart averages
- · Listing selected items
- · Running totals

#### **Bookmarks**

- Data and display properties
- · Spotlighting and hiding visuals
- Bookmark navigators
- · Some design case studies

## Dynamic page navigation

- Page navigators
- Page navigation buttons
- · Controlling with slicers
- Drill-through with slicers

### **Decomposition tree (\*)**

- · How it works
- · Formatting the parts
- · Locking levels

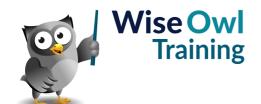

# **Fast track Power BI**

Classroom or online training course 3 day course outline

Page 3 of 3

# Topics taken from our ADVANCED POWER BI DATA course

#### **Column transforms**

- Splitting (3 methods)
- Extracting data
- · Merging columns

# **Creating columns**

- · Columns by example
- Custom columns in M
- · Conditional columns
- Index columns

### **Combining queries**

- · Combining files from folders
- · Merging queries
- Fuzzy merge
- · Appending queries

### **Manipulation transforms**

- · Pivoting and unpivoting
- Grouping queries
- Transposing data

Maximum 6 people per course. Scheduled classroom courses include lunch at a local restaurant; you can see how our online training works here. For more information, see https://www.wiseowl.co.uk/.